# Algorithms, Appraisers and Profiles

On this page:

```
1 General Workflow
2 Configuring Profiles
        2.1 Available Operations
3 Specific Presets Cases
4 Presets Rename and Color Legend Change in 5.2.22
5 Related Pages
```

## General Workflow

In the system, the algorithms produce solutions of the selected algorithm interacts with some appraiser to produce the solutions in correspondence with the grades boundaries set by the appraiser has its specific list of cutting parameters. Also, each appraiser has a set of profiles. Each profile consists of cutting parameter intervals and presets values. Cutting parameter intervals define where an algorithm should aim the solution, and presets allow producing a spectrum of solutions within profile intervals - all within one run of an algorithm with this profile.

## **Configuring Profiles**

Each profile now consists of:

- 1. cutting parameter intervals define where an algorithm should aim the solution ("numbers" for grades: EX, VG, GD, FR)
- 2. presets values allow producing a spectrum of solutions within profile intervals all within one run of an algorithm with this profile

Each profile contains its own set of presets. Thus, if you change some preset, the new value affects only the profile it belongs to - this allows precise configuration of profiles without interference with the other profiles.

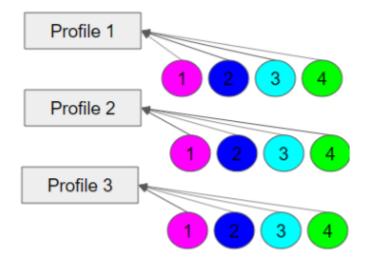

There are two types of profiles:

- read-only built-in profiles finely tuned to produce specific resulting solutions with this appraiser; you cannot change these profiles' cutting parameter intervals or presets values.
- editable pre-defined number (usually 5) of profiles that you can edit (change both cutting parameter intervals and presets values). Note: you cannot add, delete or rename editable profiles.

The system allows copying both cutting parameter intervals (Cut and Symmetry tabs) and presets values into your own editable profile. There you can further tune them. More explanations about how profiles and presets are used now and examples are presented in the video below:

| Video   Customizii                | ng Profiles - Copying and M                                                                                 | odifying Cutting Param     | eter Intervals and Presets |                |
|-----------------------------------|----------------------------------------------------------------------------------------------------|----------------------------|----------------------------|----------------|
| Published:                        | 2019, September 13                                                                                          | Last Updated:              | 2019, October 22           | v.2.0          |
| Your browser does                 | not support the HTML5 video                                                                                 | element                    |                            |                |
| <ul> <li>The system al</li> </ul> | <ul> <li>each profile consists of cutti<br/>lows copying both cutting par<br/>further tune them.</li> </ul> |                            |                            | table profile. |
| Video keywords: p                 | profile, cutting parameter inter                                                                            | vals, presets, presets val | ues                        |                |
| Published in:                     | Release Notes                                                                                               | 2019-09-13 - HPO           | xygen Server 5.2.22        |                |
|                                   | Documentation                                                                                               | Algorithms, Apprais        | sers and Profiles          |                |
|                                   | Playlists                                                                                                   | All Videos                 |                            |                |

#### **Available Operations**

When configuring profiles, you can:

- Duplicate existing profile into yours in one click (all tabs, all parameters, both intervals, and preset values)
- · Quickly compare your profile with any other both intervals and preset values
- Load intervals for all parameters (all tabs!) in one click
- Load intervals only, presets only, or both intervals and presets in one click
- Load presets values for all presets or only for one preset

| Appraiser Editor            |           |             |                 |       |       |       |       |                                   |       |          |          |         |         |        |            |        |     |       |        |        |       |        |            |               | ×      |
|-----------------------------|-----------|-------------|-----------------|-------|-------|-------|-------|-----------------------------------|-------|----------|----------|---------|---------|--------|------------|--------|-----|-------|--------|--------|-------|--------|------------|---------------|--------|
|                             |           |             |                 |       |       |       |       | A Facetware +<br>le: MyRound_I    | •     |          |          |         |         |        |            |        |     |       |        |        |       |        |            | Hide<br>Prese |        |
| Cut Symmetry O<br>Parameter | ther      | [ FR        | [ GD            | [ VG  | [ EX  | EX ]  | VG ]  | GD ]                              | FR]   | 1114     | raSym    | 216     | hSym    | Madi   |            | 1 Mars |     | 5 Ca. | a davd | 61.0   |       |        | a all i an | 0 Ma          |        |
| Table                       | 0         | 10          | 46,5            | 49,5  | 51,5  | 62,4  | 66,5  | 69,5                              | 99    | 1        | 0,9      | 1       | 1       | .ivieu | 1          | 1      | 1   | J.3La | 1      | 1      | 1     | 1      | 1          | 100           | 100    |
| CrownAngle                  | 0         | 10          | 21,75           | 26,25 | 31,25 | 36,75 | 38,75 | 40,25                             | 90    | 1        | 1        | 1       | 1       | 1      | 1          | 1      | 1   | 1     | 1      | 1      | 1     | 1      | 1          | 100           | 100    |
| PavilionAngle               | 0         | 10          | 38,7            | 39,7  | 40,5  | 41,9  | 42,5  | 43,1                              | 90    | 1        | 1        | 1       | 1       | 1      | 1          | 1      | 1   | 1     | 1      | 1      | 1     | 1      | 1          | 100           | 100    |
| SweetLine                   | •         | -9          | -6              | -3    | -1,5  | 1,5   | 3     | 6                                 | 9     | · 1      |          | 1       |         |        | 1          | 1      | 1   | 1     | 1      | 1      | 1     | 1      | 1          | 100           | 100    |
| StarLength                  | 0         | 10          | 32,5            | 37,5  | 42,5  | 57,5  | 72,5  | Current S                         | 90    | <u> </u> | 1        | 1       | 1       | 1      | 1          | 1      | 1   | 1     | 1      | 1      | 1     | 1      | 1          | 100           | 100    |
| LowerGirdleLength           | 0         | 50          | 57,5            | 62,5  | 75    | 80    | 92,5  | Reference 1.5<br>Difference + 4.5 |       | 1        | 1        | 1       | 1       | 1      | 1          | 1      | 1   | 1     | 1      | 1      | 1     | 1      | 1          | 100           | 100    |
| GirdleBezel                 | 0         | 0           | 1,25            | 1,75  | 2,25  | 4,75  | 5,75  | 7,25                              | 20    | 1        | 1        | 1       | 1       | 1      | 1          | 1      | 1   | 1     | 1      | 1      | 1     | 1      | 1          | 100           | 100    |
| GirdleValley It             | 0         | 0           | 0               | 0,35  | 0,75  | 2,94  | 4,14  | 6,14                              | 20    | 1        | 1        | 1       | 1       | 1      | 1          | 1      | 1   | 1     | 1      | 1      | 1     | 1      | 1          | 100           | 100    |
| CrownHeight                 | 0         | 5           | 10,5            | 12    | 12,3  | 17    | 17,5  | 18,5                              | 40    | 1        | 1        | 1       | 1       | 1      | 1          | 1      | 1   | 1     | 1      | 1      | 1     | 100    | 100        | 100           | 100    |
| TotalHeight                 | 0         | 10          | 54              | 57    | 58    | 64,5  | 66    | 70                                | 90    | 1        | 1        | 1       | 1       | 1      | 1          | 1      | 1   | 1     | 1      | 1      | 1     | 100    | 100        | 100           | 100    |
| Culet                       | 0         | 0           | 0               | 0     | 0     | 0,2   | 1,5   | 2                                 | 20    |          | 0,5      |         | 1       |        | 1          |        | 1   | -     | 1      |        | 1     | -      | 1          |               | 100    |
| CrownPainting               | 0         | -9          | -6              | -3    | -2,5  | 2,5   | 5     | 7                                 | 20    | 1        | 1        | 1       | ·       | 1      | 1          | 1      | 1   | 1     | 1      | 1      |       | 1      |            | 100           | 100    |
| PavilionPainting            | 0         | -9          | -5              | -3    | -2,5  | 2,5   | 4     | 6                                 | 20    | Ë        | H        |         |         |        |            |        |     |       |        |        |       |        | Ē          | 100           | 100    |
| SumPainting                 | 0         | -9          | -6              | -5    | -3,5  | 5     | 8     | 10                                | 20    | ÷        | H        | 1       |         |        |            |        |     | 1     |        |        |       |        |            | 100           | 100    |
| GirdleVerticality           | •         | -20         | -1,5            | -1    | -0,5  | 0,5   | 1     | 1,5                               | 20    | Ë        |          |         |         |        |            |        |     | 1     | 1      | 1      | 1     | 1      | 1          | 1             | 1      |
| HeightGirdleExtraFacet      | 0         | 0           | 0               | 0     | 0,5   | 2     | 4     | 8                                 | 20    | -        | 0,5      |         | 0,6     |        | 0,6        |        | 0,6 |       | 0,8    |        | 0,8   |        | 1          |               | 1      |
| GirdleCrownExtraFacets      | •         | 0           | 0               | 0     | 0     | 0     | 2     | 4                                 | 20    | -        | 1        |         | 1       |        | 1          | -      | 1   | -     | 1      | _      | 1     | -      | 1          | _             | 1      |
| GirdlePavilionExtraFacet    | s ()      | 0           | 0               | 0     | 0     | 3     | 4     | 6                                 | 20    |          | 1        |         | 1       |        | 1          |        | 1   |       | 1      |        | 1     |        | 1          |               | 1      |
| GirdleFxtraFacets           |           | 0           | 0               | 0     | 0     | 2     | 4     | 8                                 | 20    | -        | 1        |         | 1       | -      | 1          | -      | 1   | -     | 1      | -      | 1     |        | 1          |               | 1      |
| Girdicextrar deets          | 0         | 5           | 0               | 0     | 0     | 2     | 4     | 0                                 | 20    |          |          |         |         |        |            |        |     |       |        |        |       |        | 1          |               |        |
| Import Show diff            | ference f | rom: MyRour | nd_H <u>A</u> * |       |       |       |       |                                   |       | Show     | differen | ce fron | n: MyRo | und_H  | <u>A</u> - |        |     |       |        |        | Unsav | ved Ch | anges      | Duplic        | cate _ |
| Export * Load p             | rofile 🔻  |             |                 |       |       | 1     | 5 C   | Discard                           | Apply | Load     | preset   | s *     |         |        |            |        | 4   | 0 0   | D      | iscard |       | Appl   | у          | prof          | file   |

#### Available operations:

- You can only modify editable profiles, so first go to one of them under your appraiser.
- Click Show Presets, if necessary.
- To compare your profile to another one, in Intervals and/or Presets sections, select value in Show difference from. Mouse over the highlighted differences to see details.
- To select parameter click it. Use the context menu to select all.
- To deselect parameter, click it again. Use the context menu to deselect all.
- For selected parameters, use the context menu to load Intervals from, Presets from or Intervals and Presets from.
- Unsaved changed values are highlighted with bold. Unsaved changes notification is displayed.
- To save changes, click Apply. Applying saves on all tabs. Applying intervals also saves presets, but not vise versa.
- To load intervals for all parameters (all tabs), in the Intervals section, use Load Profile.
- To load preset values for all parameters (all tabs), in the Presets section, use Load Presets. Use All presets or select the preset to load.
- To load an entire profile (all parameters and preset values on all tabs), use Duplicate Profile. Changes are automatically applied immediately.
- You can Discard unsaved changes. Discarding erases changes on all tabs, for intervals and presets separately.
- You can at any moment step-by-step Undo
   or Redo
   your changes. Works both for saved and unsaved.
- You can copy and paste values, using CTRL-C, CTRL-V or the context menu.
- You can rename your editable profiles.

## **Specific Presets Cases**

Commonly, the preset is the additional limitation on top of the cutting parameter interval. Thus:

- if you specify a preset value less than "1" (like "0.5", "0,25",) you narrow the boundaries set by cutting parameter intervals
- if you specify a preset value less than "1" (like "1.5", "1,25",) you widen the boundaries;
- if you specify "1", boundaries are not changed and taken from interval without modification

#### Cases:

- 1. When the parameter has no intervals specified, but has values in the presets. Then presets contain direct value for this parameter.
- 2. Parameter does not have the left boundaries (means the left boundary is "0"). Then cutting parameter interval is multiplied by preset value.

3. Parameter has both left and right boundaries. Then the following formula is used

b\_mid = b\_min \* 0.5 + b\_max \* 0.5; real\_border\_min = b\_mid - (b\_mid - b\_min) \* presets\_min; real\_border\_max = b\_mid + (b\_max - b\_mid) \* presets\_max.

Where:

- b\_min the left boundary of the interval for a Grade;
  b\_max the right boundary of the interval for a Grade;
  presets\_min = left value of a preset;

- presets\_max = right value of a preset.

There are also specific cases of preset usage:

- SmartNormalize this algorithm does not use any appraiser but has its own set of presets that are used directly;
- SmartRecut presets of this algorithm are especially actively used and important for the final result

## Presets Rename and Color Legend Change in 5.2.22

As different system versions may be in use, it is useful to know that starting from version 5.2.22 the color legend and names of some presets have been changed.

Here are the changes spread between profiles of most appraisers:

|                                      | aSym                         | 2.Hig                 | hSym             | 3.Medi           | umSym              | 4.Norn           | nalSym             | 5.Sta       | ndard       | 6.Lov       | wSym           | '.Extend    | edLimit         | 8.Ma            | xMa         |
|--------------------------------------|------------------------------|-----------------------|------------------|------------------|--------------------|------------------|--------------------|-------------|-------------|-------------|----------------|-------------|-----------------|-----------------|-------------|
| 1                                    | 1                            | 1                     | 1                | 1                | 1                  | 1                | 1                  | 1           | 1           | 1           | 1              | 1           | 1               | 100             | 10          |
| 1                                    | 1                            | 1                     | 1                | 1                | 1                  | 1                | 1                  | 1           | 1           | 1           | 1              | 1           | 1               | 100             | 10          |
| 1                                    | 1                            | 1                     | 1                | 1                | 1                  | 1                | 1                  | 1           | 1           | 1           | 1              | 1           | 1               | 100             | 10          |
| 1                                    | 1                            | 1                     | 1                | 1                | 1                  | 1                | 1                  | 1           | 1           | 1           | 1              | 1           | 1               | 100             | 1(          |
| 1                                    | 1                            | 1                     | 1                | 1                | 1                  | 1                | 1                  | 1           | 1           | 1           | 1              | 1           | 1               | 100             | 1(          |
| 1                                    | 1                            | 1                     | 1                | 1                | 1                  | 1                | 1                  | 1           | 1           | 1           | 1              | 1           | 1               | 100             | 1(          |
| 1                                    | 1                            | 1                     | 1                | 1                | 1                  | 1                | 1                  | 1           | 1           | 1           | 1              | 1           | 1               | 100             | 1(          |
| 1                                    | 1                            | 1                     | 1                | 1                | 1                  | 1                | 1                  | 1           | 1           | 1           | 1              | 1           | 1               | 100             | 1(          |
| 1                                    | 1                            | 1                     | 1                | 1                | 1                  | 1                | 1                  | 1           | 1           | 1           | 1              | 100         | 100             | 100             | 1(          |
| 1                                    | 1                            | 1                     | 1                | 1                | 1                  | 1                | 1                  | 1           | 1           | 1           | 1              | 100         | 100             | 100             | 1(          |
| -                                    | 0,5                          | -                     | 1                | -                | 1                  | -                | 1                  | -           | 1           | -           | 1              | -           | 1               | -               | 1(          |
| 1                                    | 1                            | 1                     | 1                | 1                | 1                  | 1                | 1                  | 1           | 1           | 1           | 1              | 1           | 1               | 100             | 1(          |
| 1                                    | 1                            | 1                     | 1                | 1                | 1                  | 1                | 1                  | 1           | 1           | 1           | 1              | 1           | 1               | 100             | 1(          |
| 1                                    | 1                            | 1                     | 1                | 1                | 1                  | 1                | 1                  | 1           | 1           | 1           | 1              | 1           | 1               | 100             | 1(          |
| 1                                    | 1                            | 1                     | 1                | 1                | 1                  | 1                | 1                  | 1           | 1           | 1           | 1              | 1           | 1               | 1               |             |
| -                                    | 0,5                          | -                     | 0,6              | -                | 0,6                | -                | 0,6                | -           | 0,8         | -           | 0,8            | -           | 1               | -               |             |
| -                                    | 1                            | -                     | 1                | -                | 1                  | -                | 1                  |             | 1           | -           | 1              | -           | 1               | -               | -           |
| -                                    | 1                            | -                     | 1                | -                | 1                  | -                | 1                  |             | 1           | -           | 1              | -           | 1               | -               | -           |
| -                                    | 1                            | -                     | 1                | -                | 1                  | -                | 1                  |             | 1           | -           | 1              |             | 1               |                 |             |
| -                                    |                              |                       |                  | •                |                    | -                | 1                  | •           |             |             |                |             |                 | -               |             |
| evio                                 | us ver                       |                       |                  | Î                |                    |                  |                    |             |             |             | •              |             | Î               | Í               |             |
| 1. UltraS                            | ymmetry<br>1                 | 2. HighOpti<br>1      | calSymmetry<br>1 | 3. MediumOp<br>1 | ticalSymmetry<br>1 | 4. NormalOp<br>1 | ticalSymmetry<br>1 | 1           | andard<br>1 | 6. Extend   | dedLimits<br>1 | 7. LowOptic | alSymmetry<br>1 | 8. Ma<br>100    | ndMass<br>1 |
| 1                                    | 1                            | 1                     | 1                | 1                | 1                  | 1                | 1                  | 1           | 1           | 1           | 1              | 1           | 1               | 100             | 1           |
| 1                                    | 1                            | 1                     | 1                | 1                | 1                  | 1                | 1                  | 1           | 1           | 1           | 1              | 1           | 1               | 100             | 1           |
| 1                                    | 1                            | 1                     | 1                | 1                | 1                  | 1                | 1                  | 1           | 1           | 1           | 1              | 1           | 1               | 100             | 1           |
| 1                                    | 1                            | 1                     | 1                | 1                | 1                  | 1                | 1                  | 1           | 1           | 1           | 1              | 1           | 1               | 100             | 1           |
|                                      | 1                            | 1                     | 1                | 1                | 1                  | 1                | 1                  | 1           | 1           | 1           | 1              | 1           | 1               | 100             | 1           |
| 1                                    | 1                            | 1                     | 1                | 1                | 1                  | 1                | 1                  | 1           | 1           | 1           | 1              | 1           | 1               | 100             | 1           |
|                                      |                              | 1                     | 1                | 1                | 1                  | 1                | 1                  | 1           | 1           | 1           | 1              | 100         | 100             | 100             | 1           |
| 1                                    | 1                            |                       | 1                | 1                | 1                  | 1                | 1                  | 1           | 1           | 1           | 1              | 100         | 100             | 100             | 1           |
| 1<br>1<br>1<br>1                     | 1                            | 1                     |                  |                  |                    |                  | 1                  | -           | 1           | -           | 1              | -           | 1               | -               | 1           |
| 1<br>1<br>1                          | 1<br>0,5                     | -                     | 1                | -                | 1                  | -                |                    | 1           | 1           | 1           | 1              | 1           | 1               | 100             | 1/          |
| 1<br>1<br>1<br>•                     | 1                            |                       | 1                | - 1              | 1                  | 1                | 1                  | 1           | 1           | 1           | 1              | 1           | 1               | 100             |             |
| 1<br>1<br>1<br>•<br>1<br>1           | 1<br>0,5<br>1                | - 1                   | 1                | 1                | 1                  | 1                | 1                  |             |             |             |                |             |                 |                 | 1           |
| 1<br>1<br>-<br>1<br>1<br>1<br>1      | 1<br>0,5<br>1<br>1           | -<br>1<br>1           | 1                | 1                | 1                  | 1                | 1                  | 1           | 1           | 1           | 1              | 1           | 1               | 100             | 10          |
| 1<br>1<br>-<br>1<br>1<br>1<br>1      | 1<br>0,5<br>1<br>1<br>1      | -<br>1<br>1<br>1      | 1<br>1<br>1      | 1<br>1<br>1      | 1<br>1<br>1        | 1<br>1<br>1      | 1<br>1<br>1        | 1           | 1           | 1           | 1              | 1           | 1               | 100<br>100      | 1           |
| 1<br>1<br>-<br>1<br>1<br>1<br>1<br>1 | 1<br>0,5<br>1<br>1<br>1<br>1 | -<br>1<br>1<br>1<br>1 | 1<br>1<br>1      | 1<br>1<br>1      | 1<br>1<br>1        | 1<br>1<br>1      | 1<br>1<br>1<br>1   | 1<br>1<br>1 | 1<br>1<br>1 | 1<br>1<br>1 | 1<br>1<br>1    | 1<br>1<br>1 | 1<br>1<br>1     | 100<br>100<br>1 | 1           |

Here are the changes related to the presets used by the SmartNormalize algorithm:

## New version

| Cut Symmetry   | Other     |             |          |         |
|----------------|-----------|-------------|----------|---------|
| Parameter      | 1.HighSym | 2.MediumSym | 3.LowSym | 4.NoSym |
| TimeLimit      | 2         | 2           | 2        | 2       |
| SquareLimit    | 5         | 5           | 5        | 5       |
| DistanceLimit1 | 50        | 50          | 50       | 50      |
| DistanceLimit2 | 100       | 100         | 100      | 100     |
| SymmetryCoeff  | 100       | 10          | 1        | 0       |
| EquableGirdle  | 20        | 20          | 20       | 20      |

 $\leq$ 

### Previous versions

| Cut    | Symmetry  | Other  |              |          |               |
|--------|-----------|--------|--------------|----------|---------------|
| Param  | eter      | 1. Sma | ll 2. Medium | 3. Large | 4. ExtraLarge |
| TimeLi | imit      | 2      | 2            | 2        | 2             |
| Square | Limit     | 5      | 5            | 5        | 5             |
| Distan | ceLimit1  | 50     | 50           | 50       | 50            |
| Distan | ceLimit2  | 100    | 100          | 100      | 100           |
| Symm   | etryCoeff | 0      | 1            | 10       | 100           |
| Equabl | leRundist | 20     | 20           | 20       | 20            |
| 2nd    |           | 1      | 1            | 1        | 1             |
| KeepDa | ata       | 0      | 0            | 0        | 0             |

# **Related Pages**

- Smart Recut, search page for the "preset" information.
  My Appraiser, see the "Profiles" section